# **2022/03/31 J-PARC PORTAL start!**

## **URL: https://jus.j-parc.jp/portal/top**

# **What is J-PARC PORTAL SYSTEM**

**Entrance of following related systems.** 

This portal system provides users about notice for related systems and the proceeding status for related procedures.

To using each J-PARC systems, you must register a user account on the portal. After that, you can use the system by linking the account of the portal with the account registered in each system.

Currently, User Support System and Publication Database have already been linked with the portal.

Other systems will be linked in sequence.

## **To who already have used J-PARC User Support Syetem**

If you have already used User Support System, you can log in with the same login ID as User Support System because an account has been carried and created on the portal.

Please note that you will need to reissue your password when you will start J-PARC PORTAL.

## **To everyone who uses User Support System for the first time**

First, you need to create an account on the portal.

For detailed procedures, please refer to the user operation manual.

## **Rough flow of first use**

#### **①Reissue from the password reissue screen**

After 31 March 2022, you will be able to reissue your password from the URL below or the portal.

https://jus.j-parc.jp/portal/password-reset

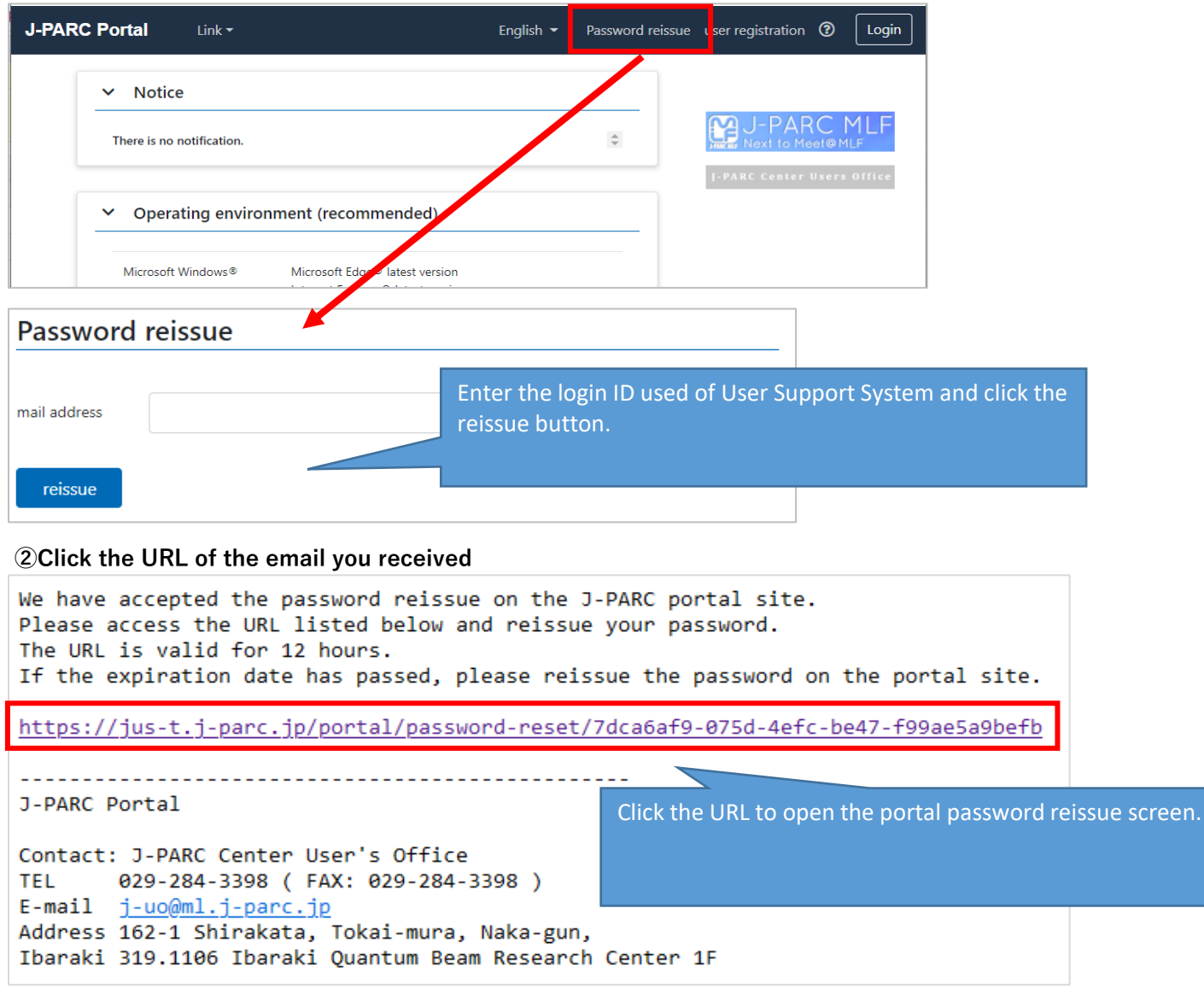

**③Set a new password**

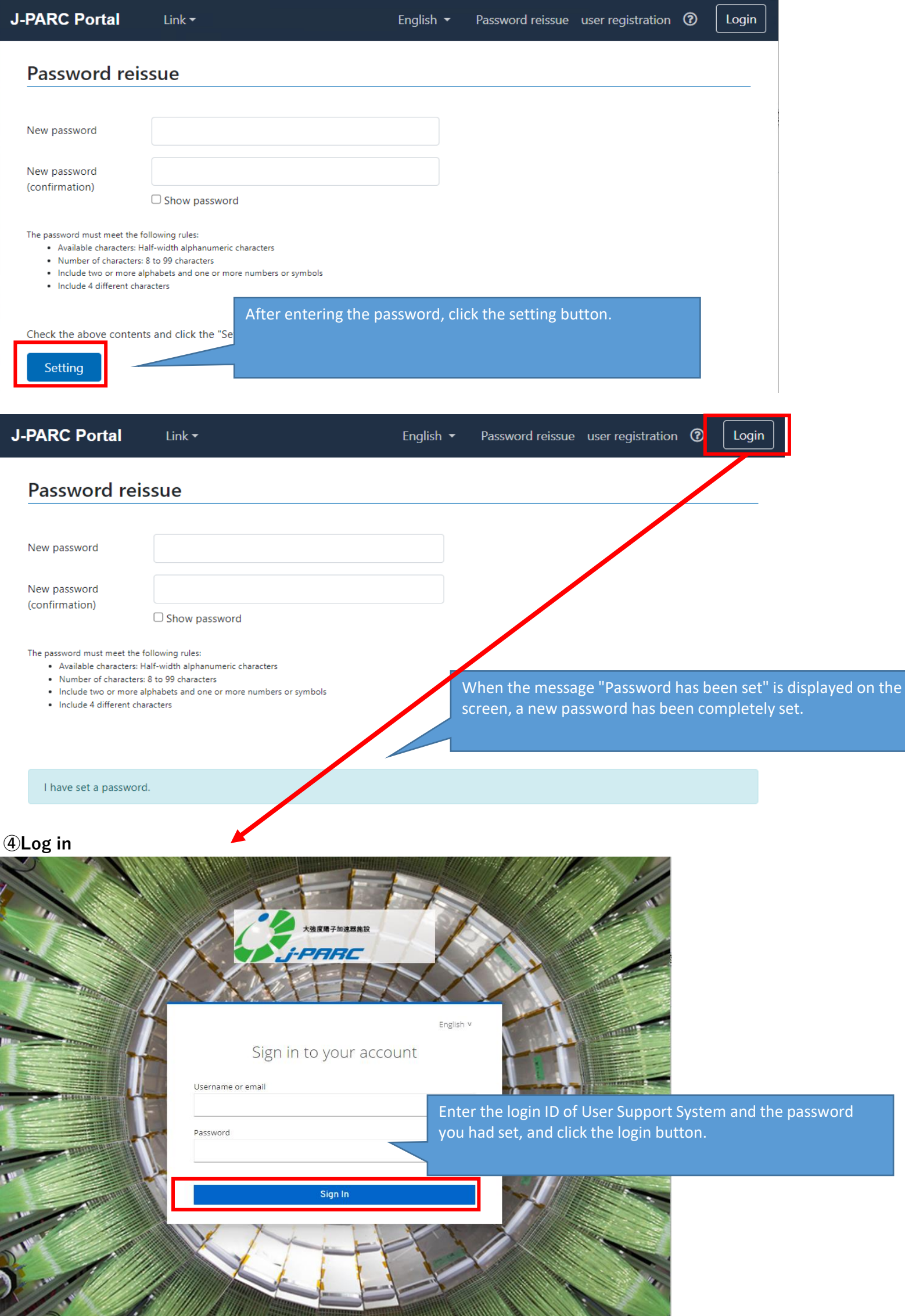

**⑤Since the portal is displayed, select system you want to use from the link menu or banner at the top of the screen.**

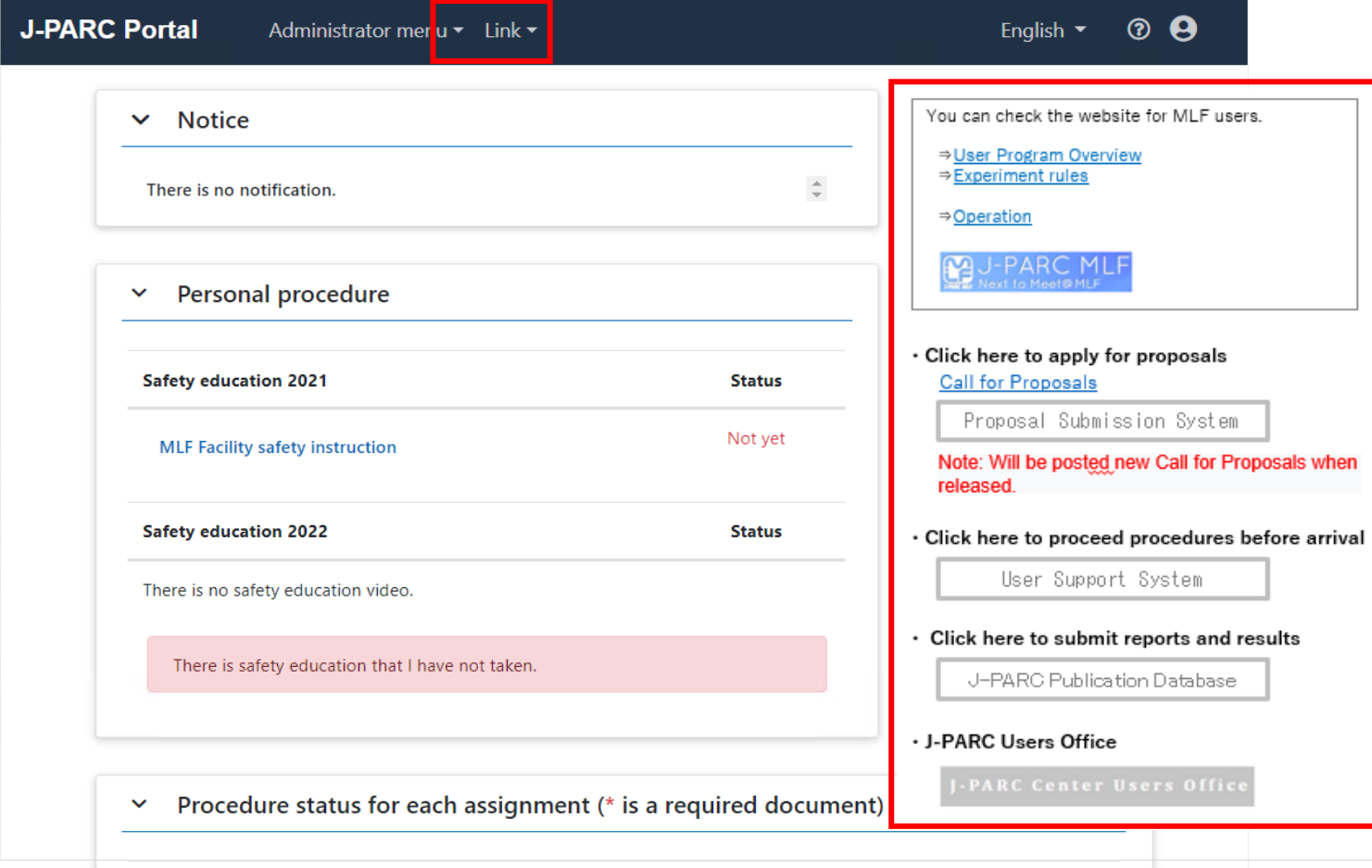